Roxhill Media Profile Pages

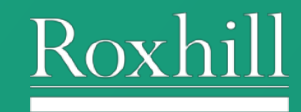

### **Contents**

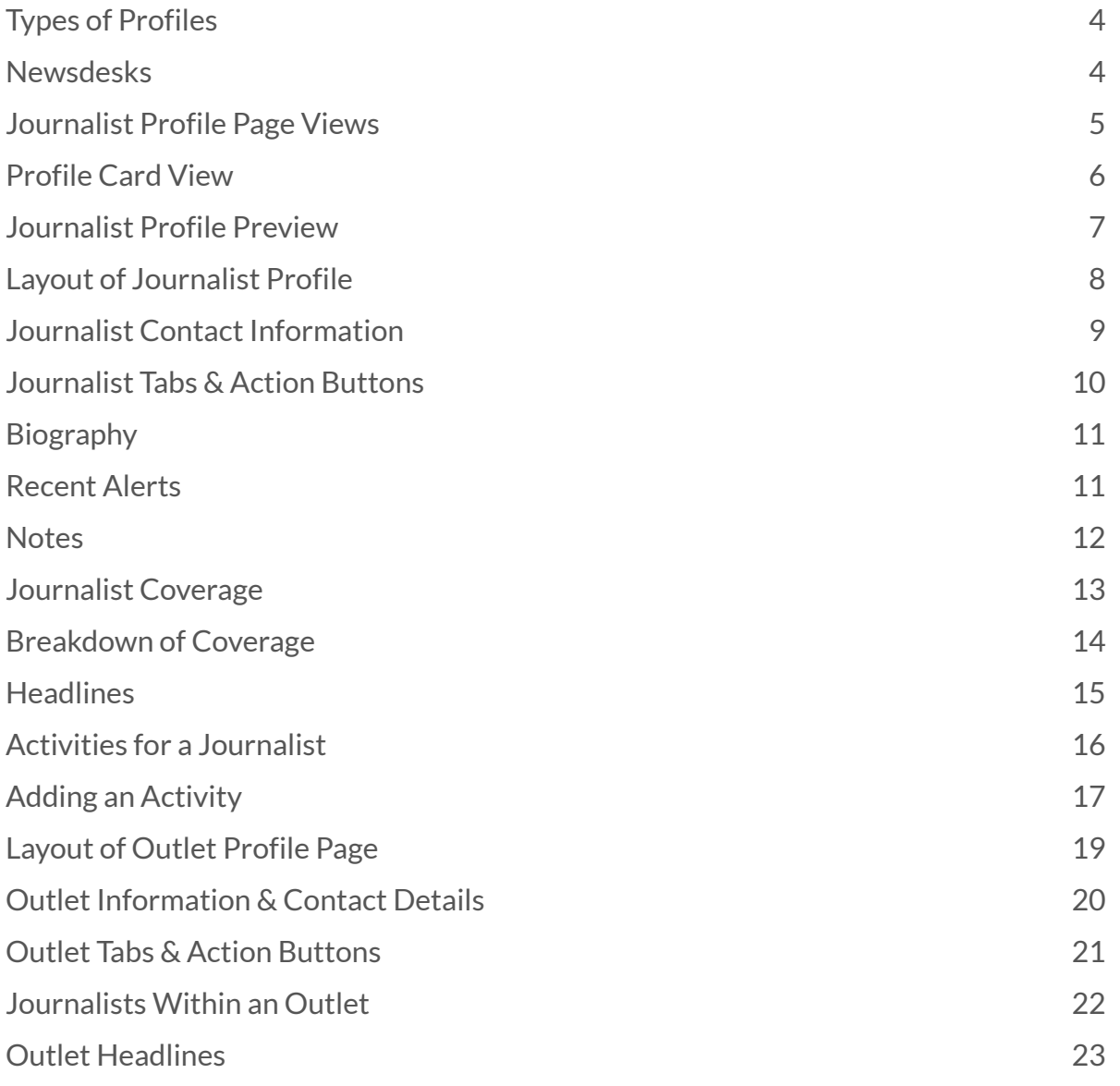

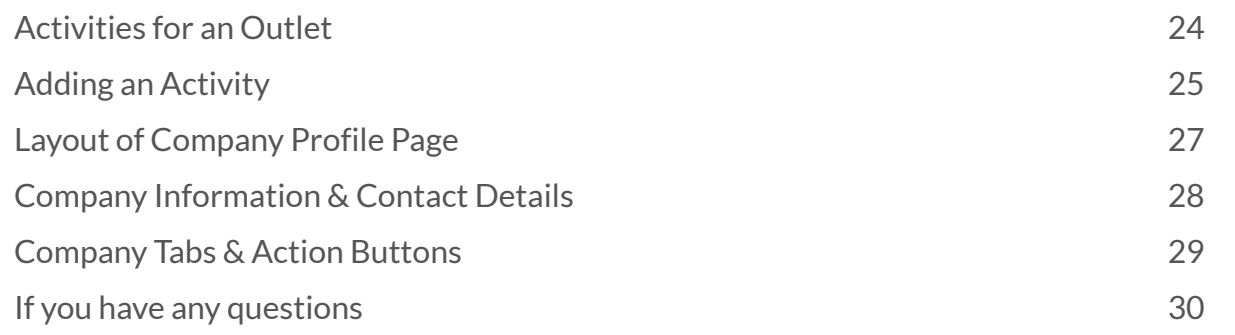

### Profiles

#### <span id="page-3-0"></span>Types of Profiles

Within the Roxhill app, there are three types of profiles:

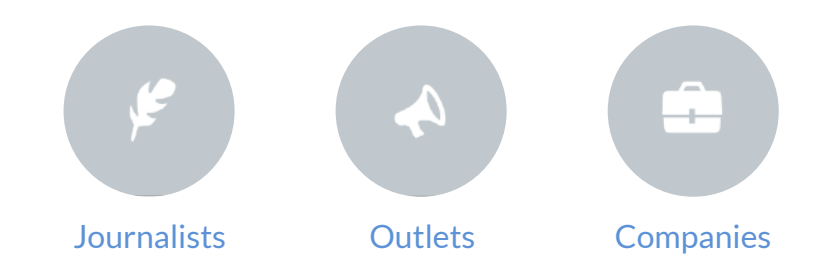

#### <span id="page-3-1"></span>Newsdesks

Note: For desks of larger publications, Roxhill will also display a profile card to make it easier to contact their editorial team.

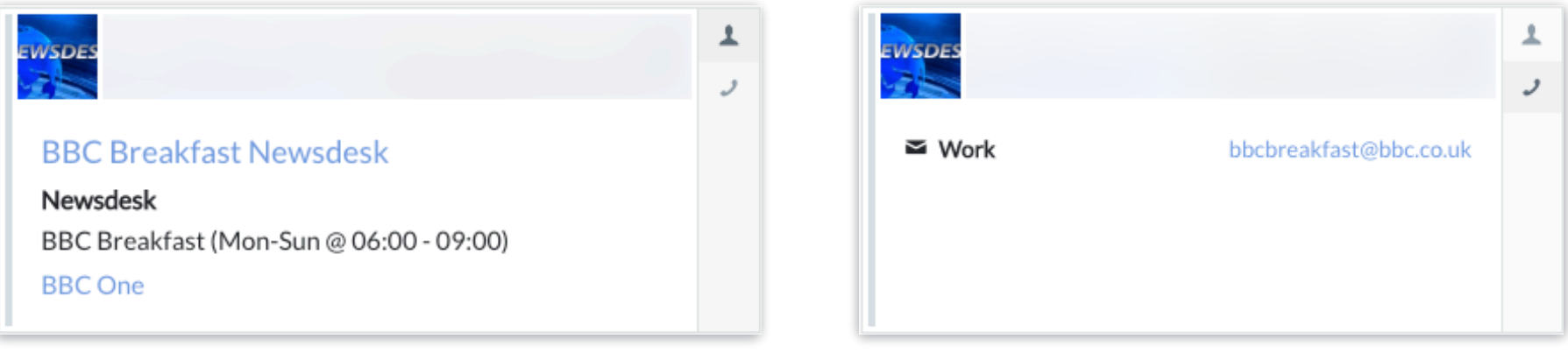

BBC One Newsdesk - Profile Tab **BBC One Newsdesk - Contact Tab** BBC One Newsdesk - Contact Tab

### Journalist Profiles

### <span id="page-4-0"></span>Journalist Profile Page Views

There are three ways to access information on journalists:

- Profile Card View
- Profile Preview
- Full Journalist Profile

#### <span id="page-5-0"></span>Profile Card View

The card view displays a small amount of information for each journalist, which is organised into tabs, and can be scanned quickly. They are usually displayed within a list page, ie. search results or whilst browsing a List which you have configured.

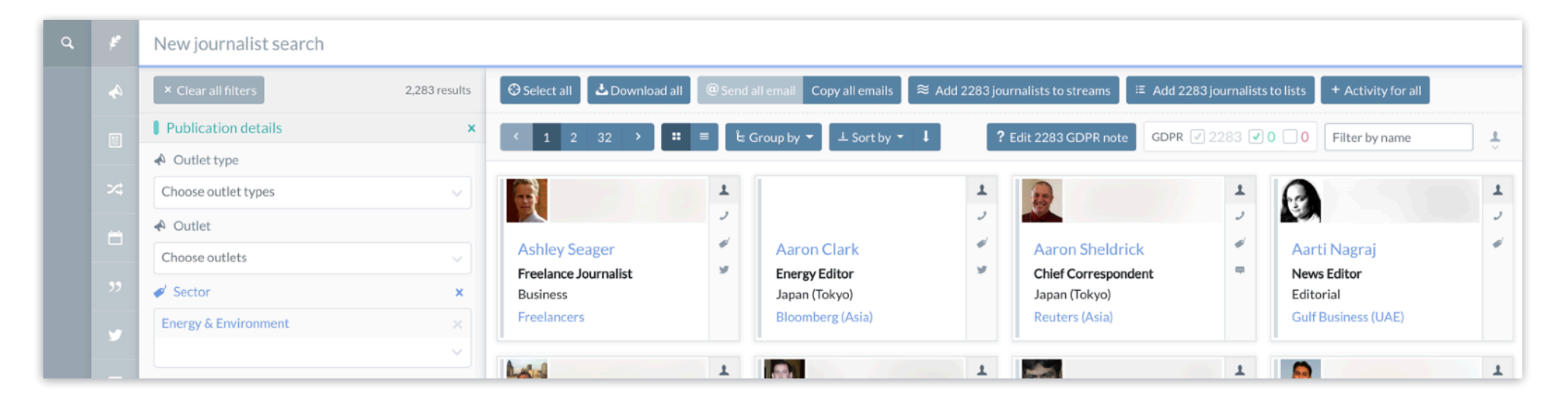

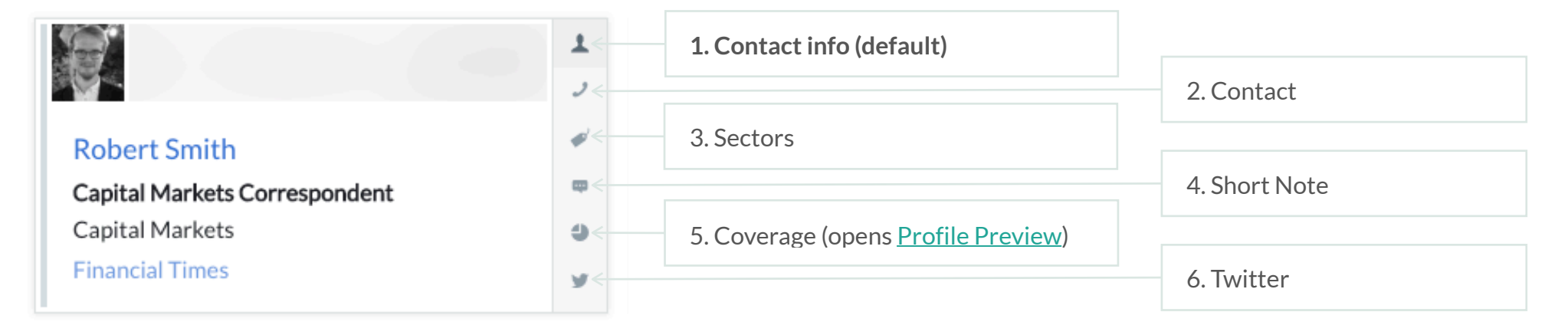

### <span id="page-6-1"></span>Journalist Profiles

#### <span id="page-6-0"></span>Journalist Profile Preview

The Profile Preview appears when you select the name of the journalist or the coverage tab in the **Profile Card view**.

Once selected, you can view more of the information which is organised under the

same tabs as the Profile Card view here:  $\begin{array}{ccc} \textbf{1} & \textbf{m} & \textbf{v} & \textbf{a} \end{array}$ 

To view the [full journalist profile](#page-7-1) select so to full profile

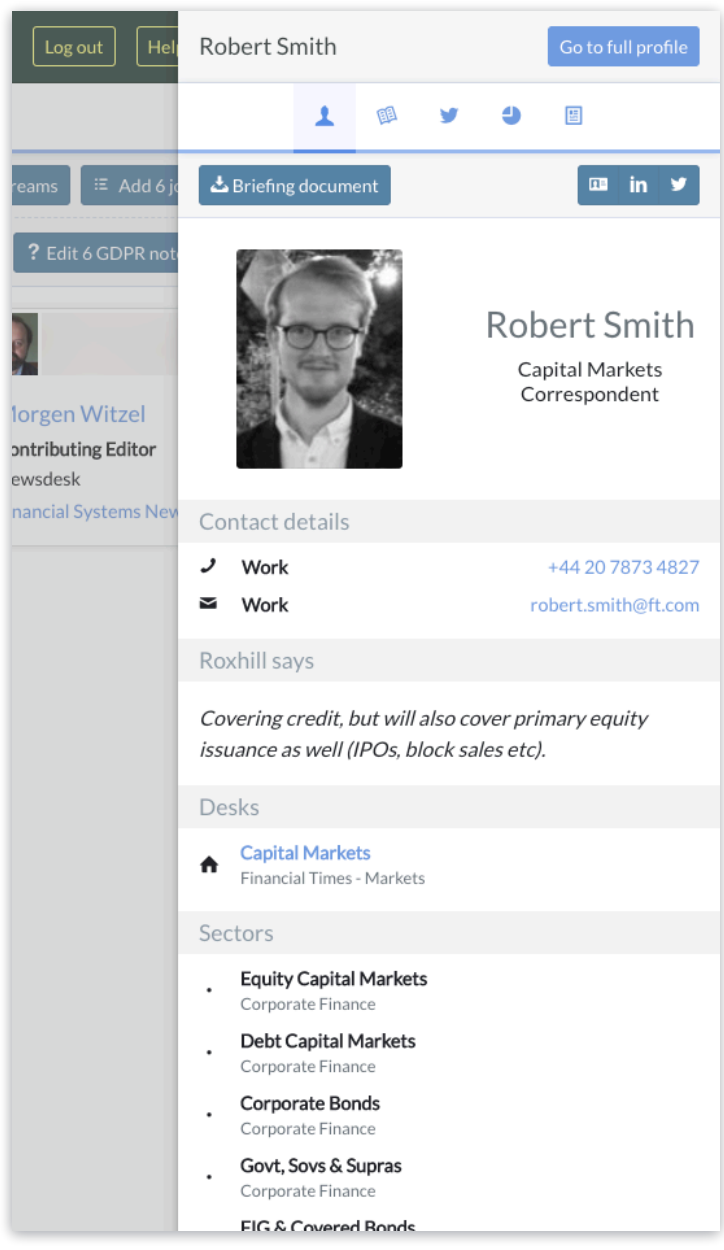

## <span id="page-7-1"></span>Profiles

### <span id="page-7-0"></span>Layout of Journalist Profile

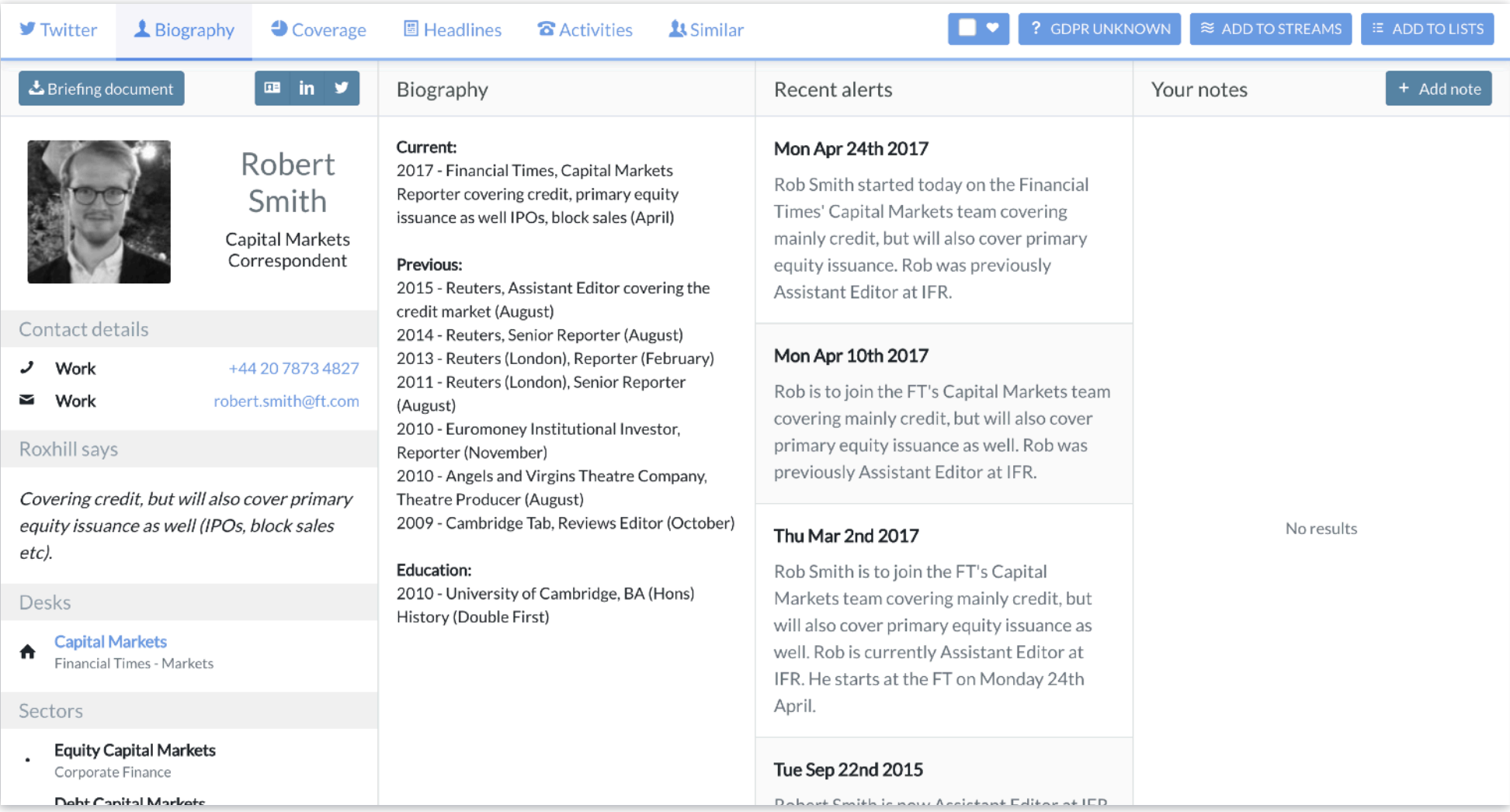

#### <span id="page-8-0"></span>Full Journalist Profile **Vcard** - downloads contact information for the outlet Journalist Contact Information  $\mathbf{u}^{\dagger}$ in  $\triangle$  Briefing document **EB** in y The **briefing document** downloads a Microsoft Robert Word document, containing a summary of the journalist's Roxhill profile. Smith LinkedIn **Capital Markets** Correspondent Name & Job TitleWebsite Contact details  $J$  Work +44 20 7873 4827 Contact Telephone No. Contact Email Address robert.smith@ft.com  $\sum$  Work Roxhill says Covering credit, but will also cover primary equity issuance as well (IPOs, block sales etc). Desks **Capital Markets**  $\blacktriangle$ Financial Times - Markets Sectors

**Equity Capital Markets** 

<span id="page-9-0"></span>Journalist Tabs & Action Buttons

**Add to favourite** journalists. This displays added journalist on the homepage.

? GDPR UNKNOWN

**Twitter**  $\triangle$  Biography  $\bigcirc$  Coverage  $\bigcirc$ **圖** Headlines **a** Activities

**A** Similar

**Twitter** displays the latest Tweets by the journalist.

**[Biography](#page-10-0)** (default) shows all general information relating to

experience, education, awards, as well as alerts and [notes](#page-11-0).

**[Coverage](#page-12-1)** is a visual indicator of which Topics, Companies and

Company Sectors the journalist has been writing about.

**Headlines** is a list of the latest articles the journalist has been writing about.

**Activities** is a CRM tool which allows your team to log

interactions with journalists.

**Similar** journalists are kept under the final tab. This is based on topics they are writing about which connect them.

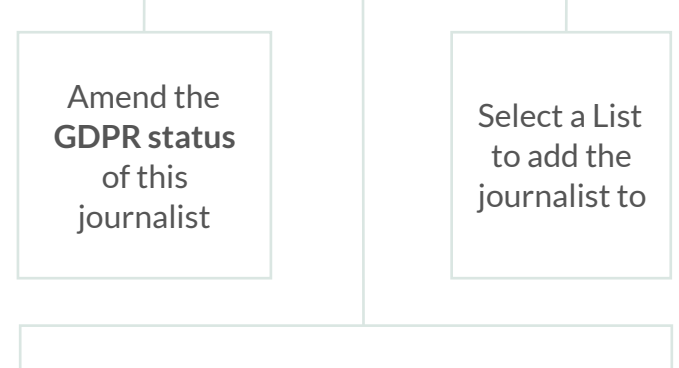

 $\approx$  ADD TO STREAMS

E ADD TO LISTS

Select a Stream to automatically feed the latest content from the journalist into

#### <span id="page-10-0"></span>Biography

The biography is shown as a timeline, which lists outlets the journalist is currently writing for, as well as previous experience and education.

#### <span id="page-10-1"></span>Recent Alerts

Alerts include things like journalist moves and appointments.

The most recent alerts will be displayed on the Roxhill homepage.

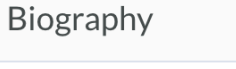

#### Current:

2017 - Financial Times, Capital Markets Reporter covering credit, primary equity issuance as well IPOs, block sales (April)

#### **Previous:**

2015 - Reuters, Assistant Editor covering the credit market (August) 2014 - Reuters, Senior Reporter (August) 2013 - Reuters (London), Reporter (February) 2011 - Reuters (London), Senior Reporter (August) 2010 - Euromoney Institutional Investor, Reporter (November) 2010 - Angels and Virgins Theatre Company. Theatre Producer (August) 2009 - Cambridge Tab, Reviews Editor (October)

#### **Education:**

2010 - University of Cambridge, BA (Hons) History (Double First)

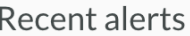

#### Mon Apr 24th 2017

Rob Smith started today on the Financial Times' Capital Markets team covering mainly credit, but will also cover primary equity issuance. Rob was previously Assistant Editor at IFR.

#### Mon Apr 10th 2017

Rob is to join the FT's Capital Markets team covering mainly credit, but will also cover primary equity issuance as well. Rob was previously Assistant Editor at IFR.

#### Thu Mar 2nd 2017

Rob Smith is to join the FT's Capital Markets team covering mainly credit, but will also cover primary equity issuance as Wall Rob is currently Assistant Editor at

#### <span id="page-11-0"></span>Notes

The notes feature allows you to keep a personal record on the journalist.

Initially, your notes will show no results.

Click on the  $\leftarrow$  Add note button to add a new note and enter a subject plus note content.

Any new notes will appear below, listed in chronological order. To edit or remove a note use the  $\boxed{\bullet}$   $\boxed{\bullet}$  buttons.

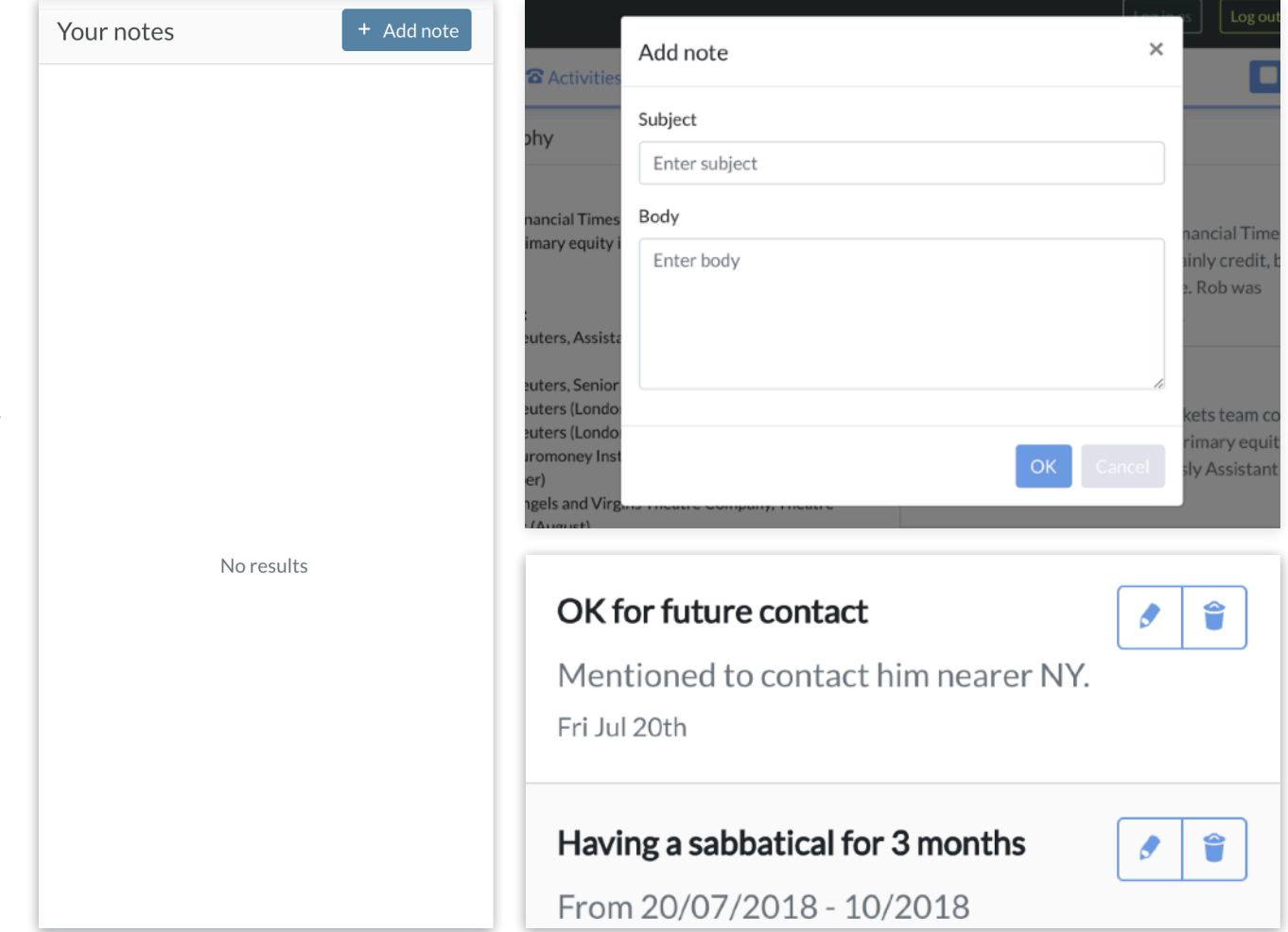

#### <span id="page-12-1"></span><span id="page-12-0"></span>Journalist Coverage

The coverage charts display information on **Topics**, **Companies** and **Company Sectors** which the journalist has been writing about.

For instance, an article is tagged with the journalist's name and the topic name so it will appear under Topics within the Coverage, along with any companies mentioned.

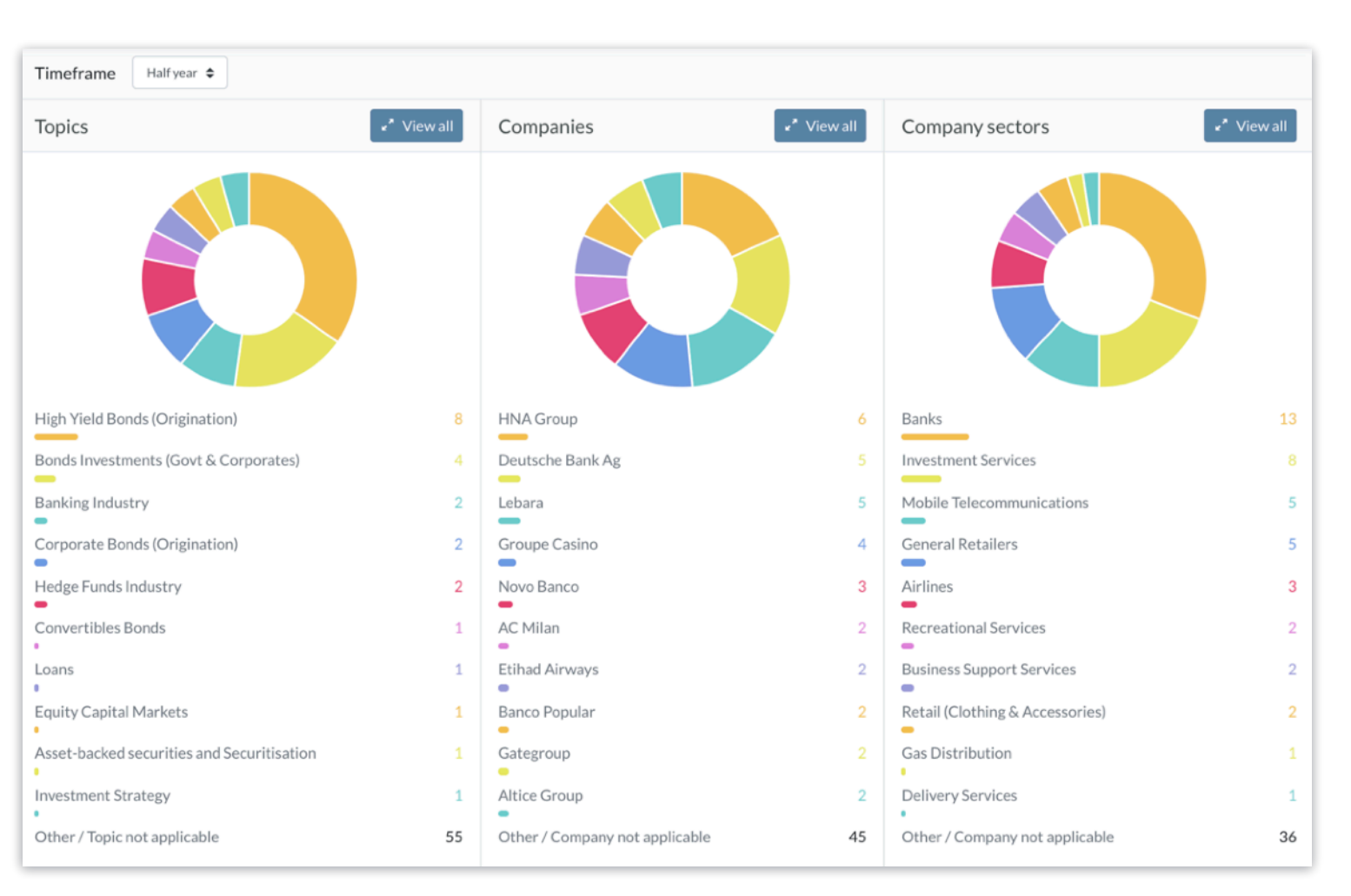

Note: The coverage charts are currently restricted to journalists within the UK national press only, with the exception of a few big international finance papers (e.g. The Wall Street Journal) and some of the bigger UK regional papers (e.g. The Yorkshire Post).

#### <span id="page-13-0"></span>Breakdown of Coverage

To narrow or increase the time frame, select an option from the dropdown | Halfyear  $\div$ 

High Yield Bonds (Origination)

To narrow the results down to a specific Topic, select one of the topics from the list, in this case 'High Yield Bonds (Organisation)'.

 $\Omega$ 

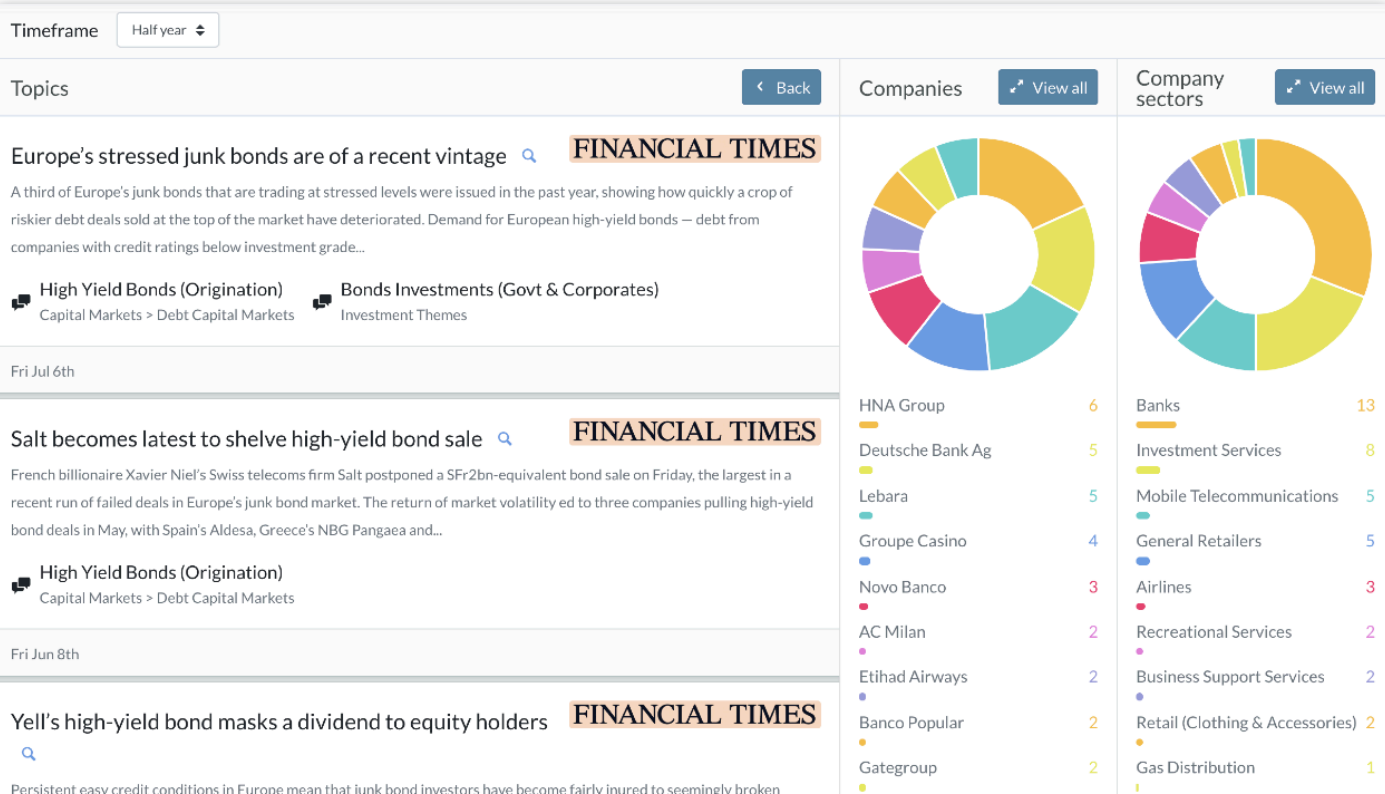

#### <span id="page-14-0"></span>**Headlines**

The Headlines tab displays the journalist's most recent articles in chronological order.

Clicking the  $\alpha$  generates a Google news search for the article.

#### Altice's French unit completed a nearly \$3bn high-vield debt sale on Tuesday, raising junk bonds for the first time since concerns around the cable group's debt pile spooked investors at the end of last year. Altice France had originally planned to raise around \$2bn-equivalent in dollar and euro 8.5-year high-yield bonds.... **Corporate Bonds (Origination)**<br>Capital Markets > Debt Capital Markets **Altice Group**<br>Investment Services  $\xi$ oltice Tue Jul 17th **FINANCIAL TIMES** Own goal: how AC Milan's Chinese owners lost control to a US hedge fund Q Li Yonghong looked victorious as he held up an AC Milan shirt outside the San Siro, the Italian club's home ground and one of the great cathedrals of European football. It was April 2017 and the Chinese businessman had just been revealed as the new owner of one of the continent's... **AC Milan** Recreational Services Sat Jul 14th **FINANCIAL TIMES** AC Milan owner fails to repay Elliott Management Q

 $\approx$  Add 12 journalists to streams

AC Milan, one of European football's most successful clubs, is close to being taken over by the Elliott Management, after its Chinese owner failed to repay debt owed to the US-based hedge fund. Li Yonghong, who acquired the Italian club last year, has failed to make a €32m payment which was...

Elliott Advisors A AC Milan

**O** Select all

Note: Licensing laws prohibit a direct link to most articles.

**소** Download (Spreadsheet)

Altice returns to bond market with \$3bn sale  $\alpha$ 

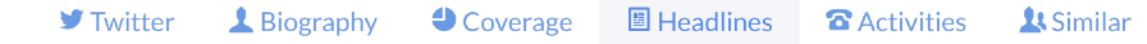

≡ Add 12 journalists to lists

Quick find by keyword

**FINANCIAL TIMES** 

#### <span id="page-15-0"></span>Activities for a Journalist

Activities are a way for you and your team to keep a track of notes on outlets or journalists, including touch points, meetings, events or anything else you may want to monitor.

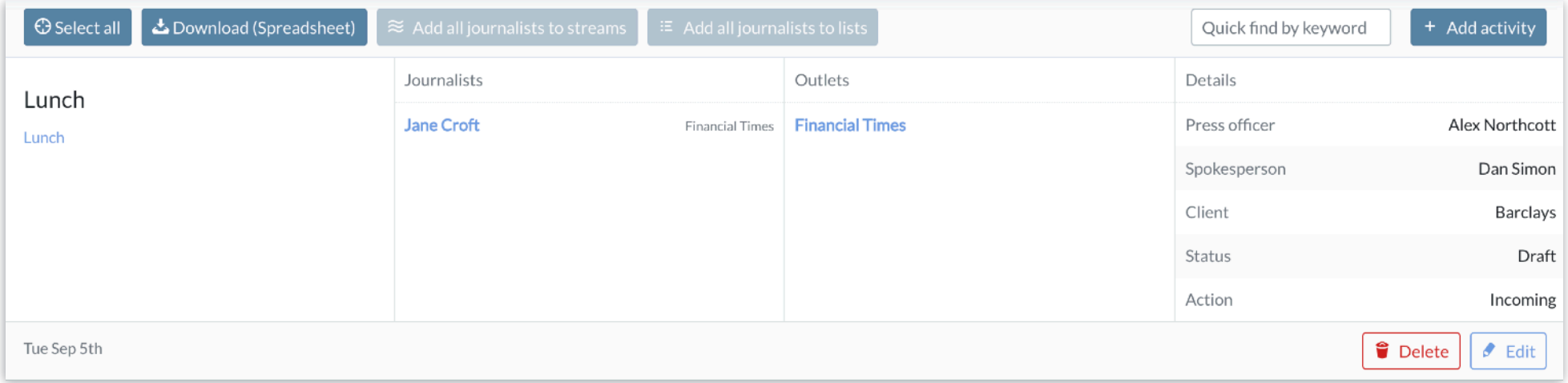

<span id="page-16-0"></span>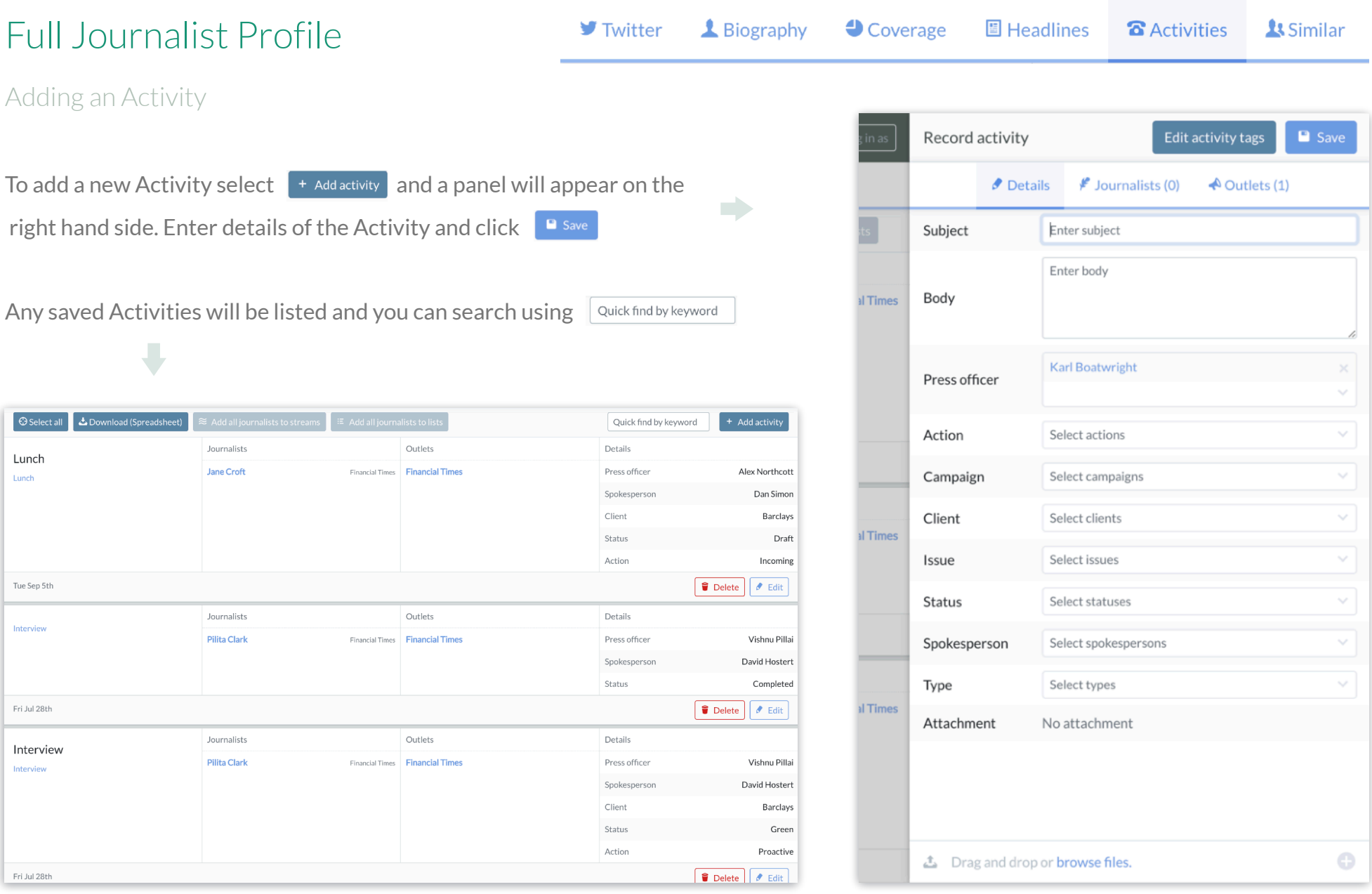

# Outlet Profile

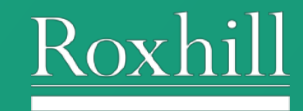

Page 18 of 30

### <span id="page-18-0"></span>Layout of Outlet Profile Page

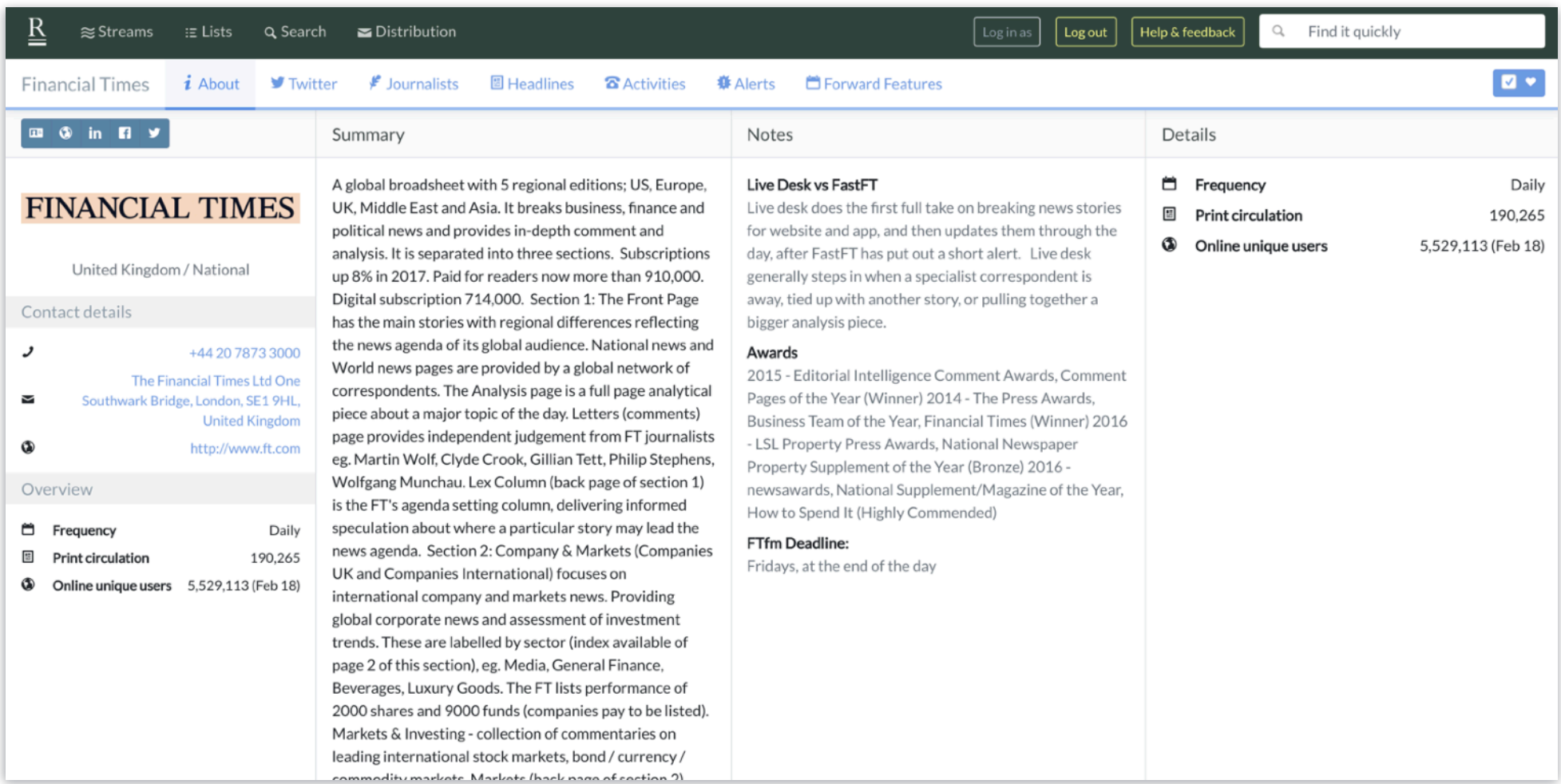

#### <span id="page-19-0"></span>Outlet Information & Contact Details

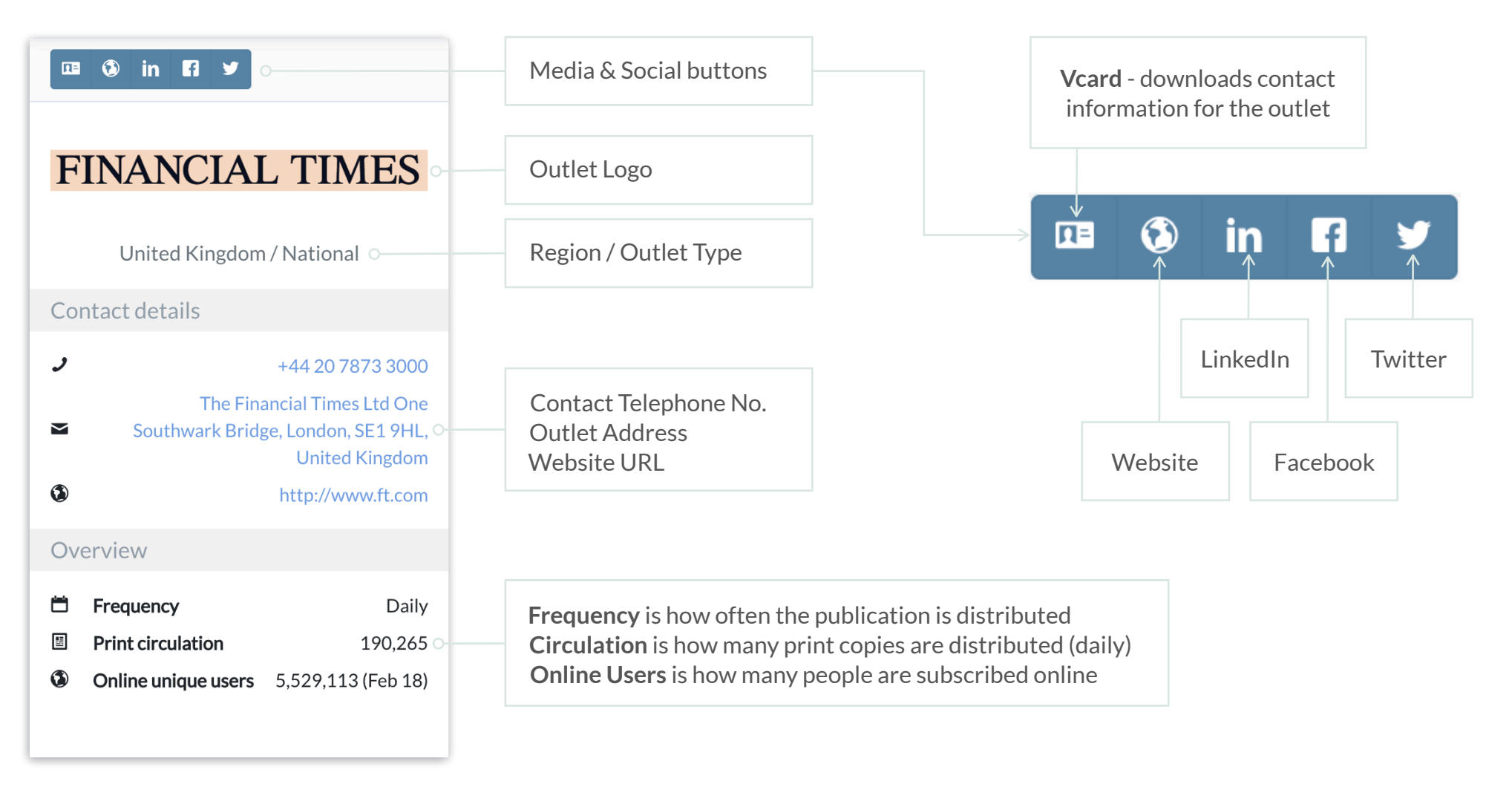

<span id="page-20-0"></span>Outlet Tabs & Action Buttons

**Add to favourite** outlets. This displays added outlets on the homepage.

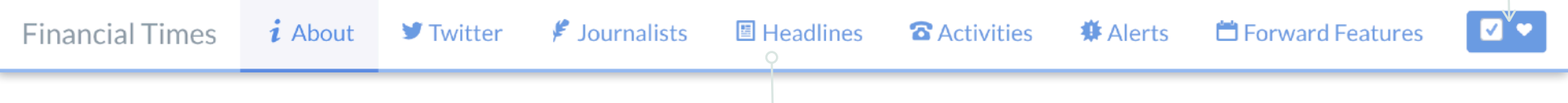

**About** displays a summary of the outlet, notes and details - inc. frequency, circulation and online unique users.

**Twitter** displays the latest Tweets by the outlet in chronological order.

**[Journalists](#page-21-0) (default)** shows a list of journalists writing for the outlet.

**[Headlines](#page-22-0)** is a list of the latest articles written for the outlet in chronological order.

[Activities](#page-24-0) is a CRM tool which allows your team to log interactions with journalists and outlets.

**Alerts** shows the most recent journalist moves and appointments for that outlet.

**Forward Features** highlight the schedule for upcoming editions and the themes that will be discussed by the publications. Forward

Features are currently available for UK trades only.

<span id="page-21-0"></span>Journalists Within an Outlet

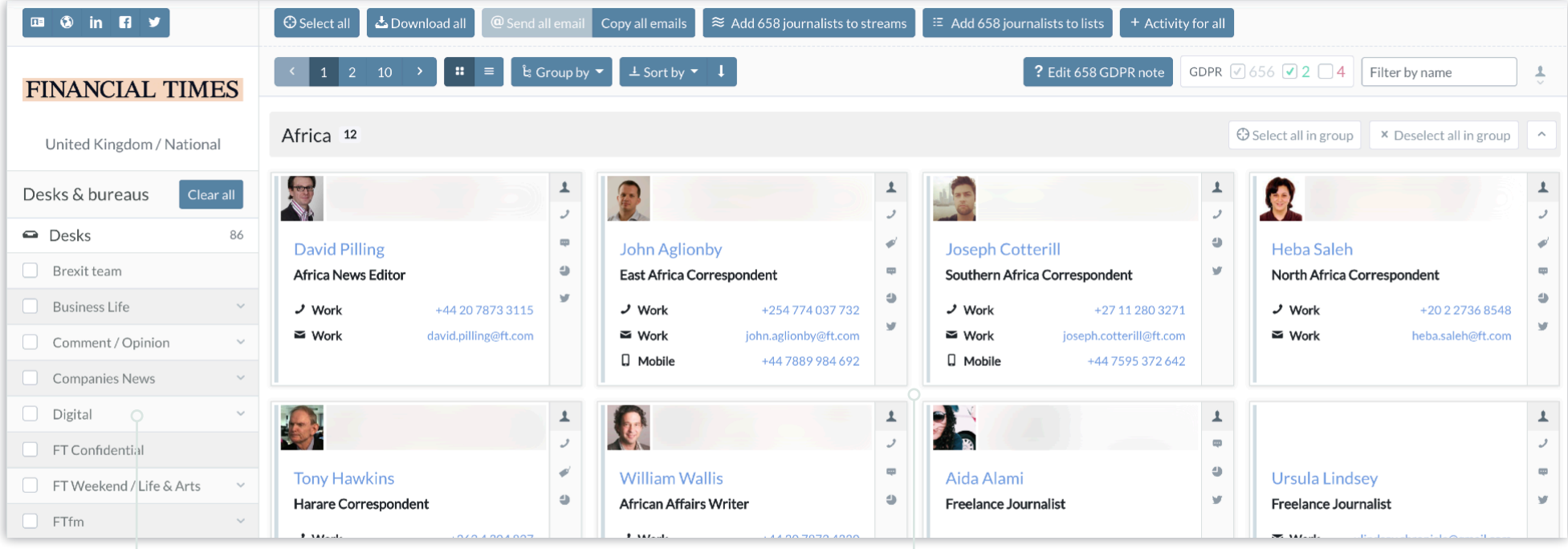

Select **desks** to display their journalists.

Journalist results default to all desks until a specific desk is selected.

 $i$  About

**J** Twitter

 $\mathbf{\ell}$  Journalists

#### <span id="page-22-0"></span>Outlet Headlines

The Headlines tab displays the outlet's most recent articles in chronological order.

Details about the author, topic and mentioned companies are displayed in each article panel.

Clicking the  $\alpha$  generates a Google news search for the article.

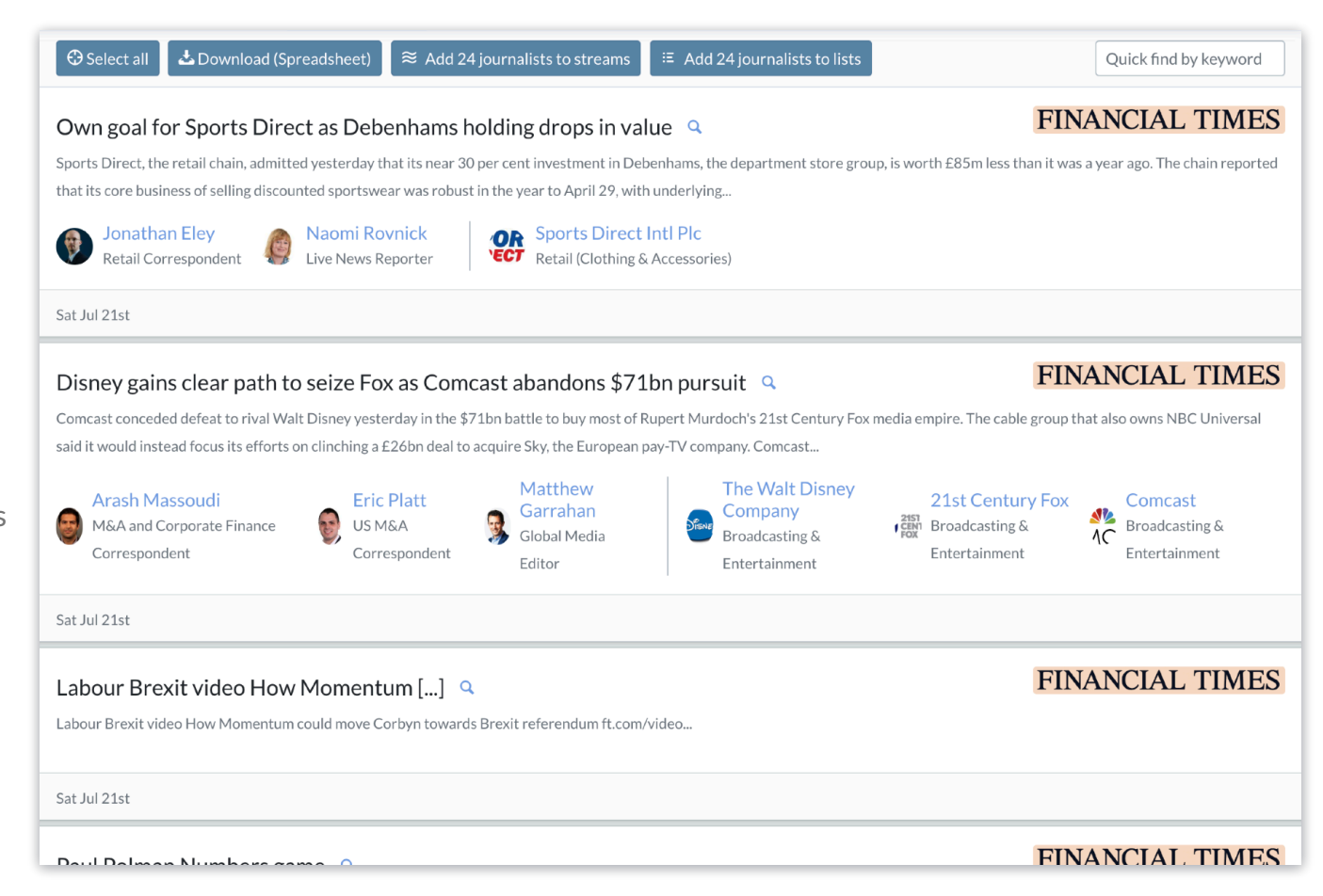

圖 Headlines

**&** Activities

**套 Alerts** 

**自Forward Features** 

#### <span id="page-23-0"></span>Activities for an Outlet

Activities are a way for you and your team to keep a track of notes on outlets or journalists, including touch points, meetings, events or anything else you may want to monitor.

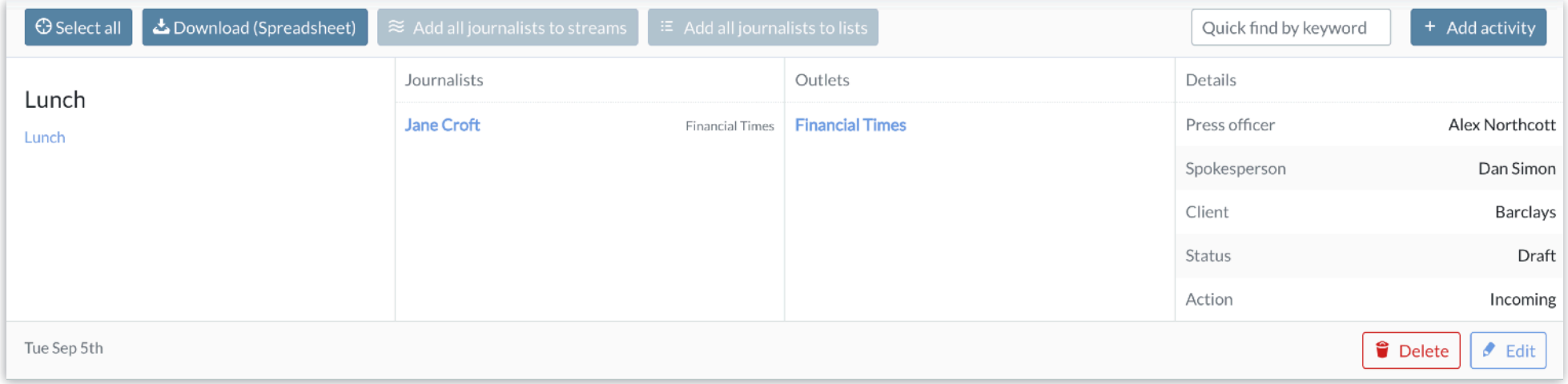

<span id="page-24-0"></span>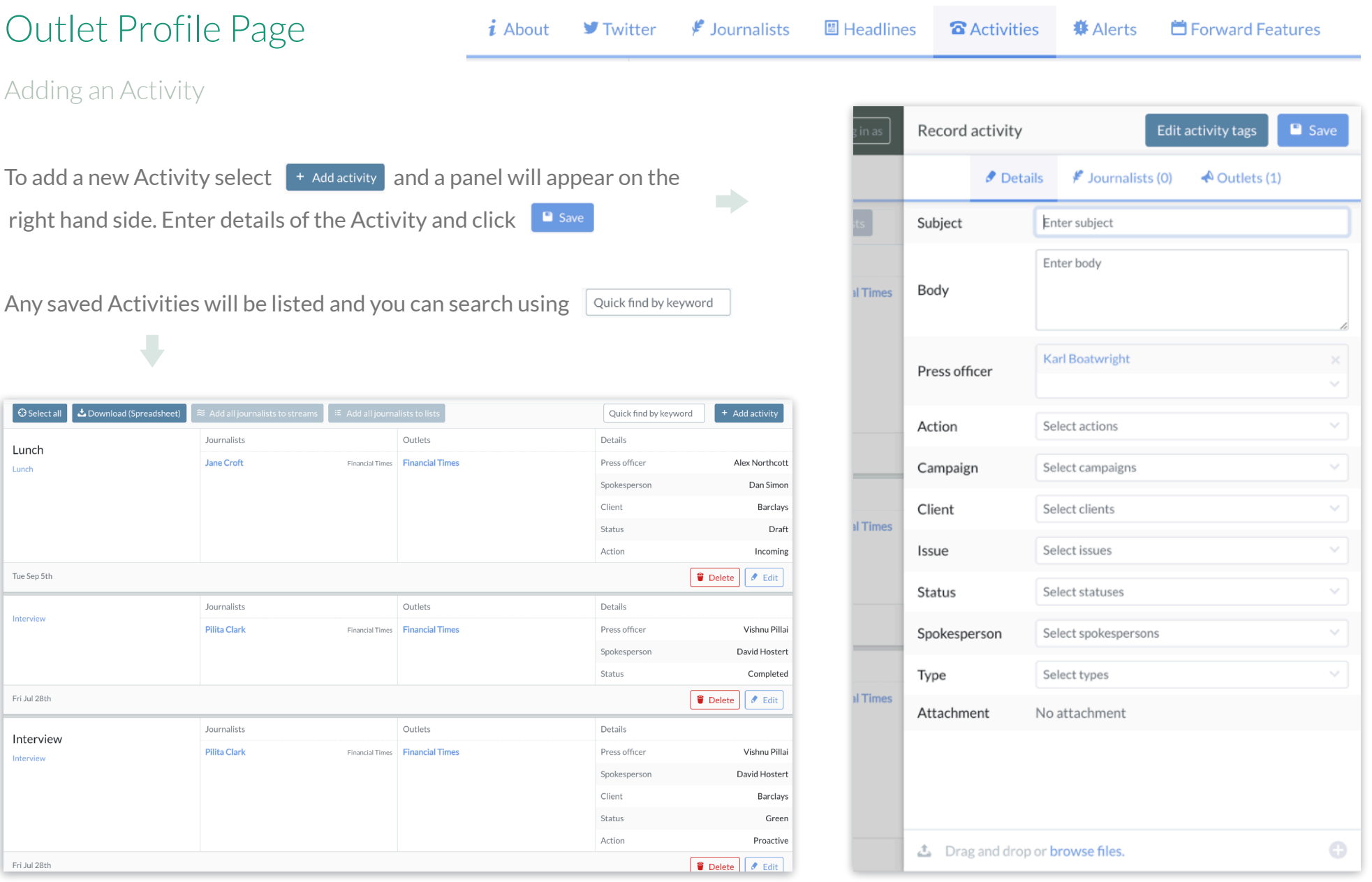

# Company Profile

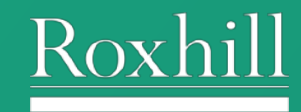

Page 26 of 30

# Company Profile Page

<span id="page-26-0"></span>Layout of Company Profile Page

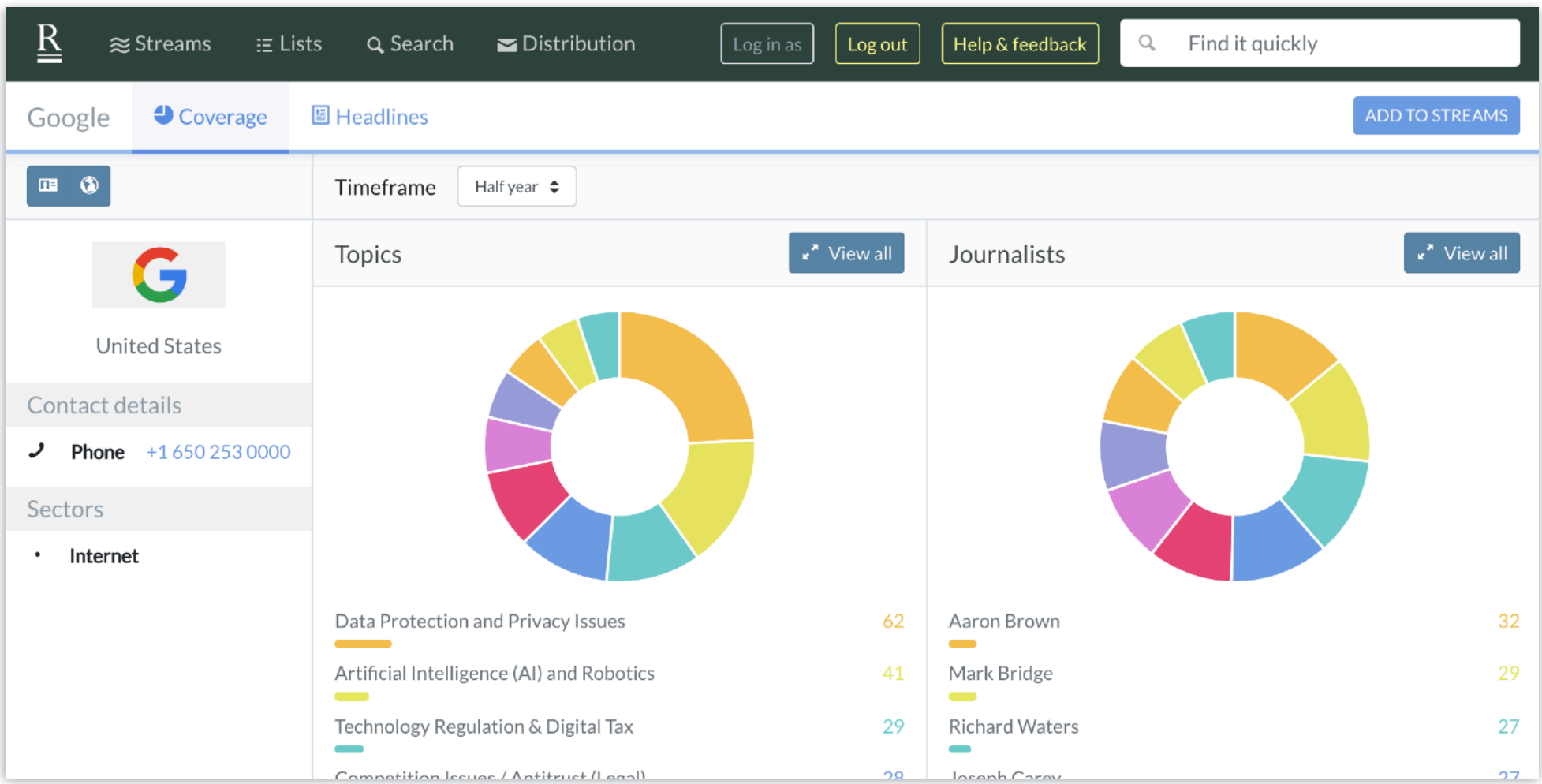

## Company Profile Page

<span id="page-27-0"></span>Company Information & Contact Details

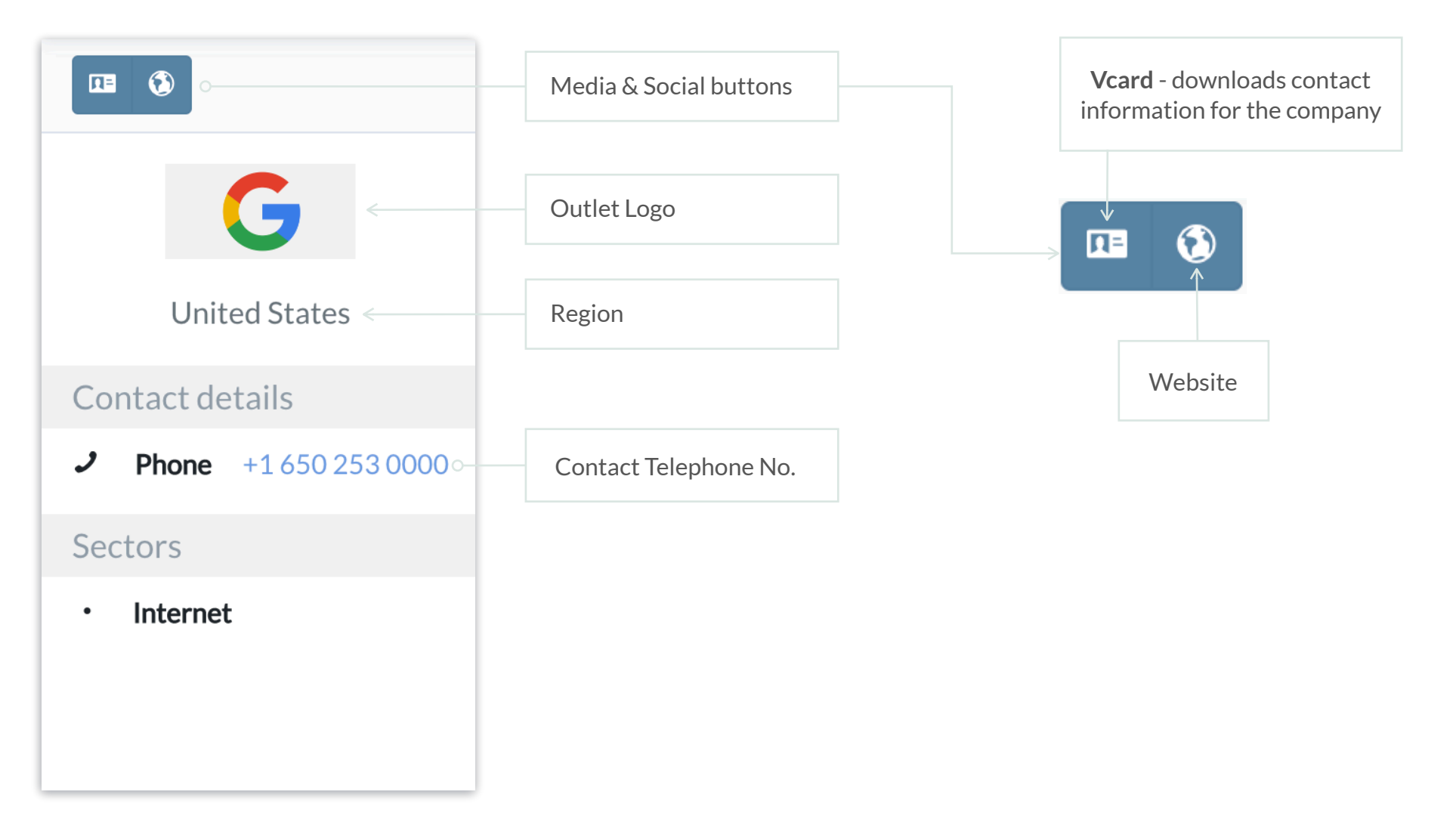

### Company Profile Page

<span id="page-28-0"></span>Company Tabs & Action Buttons

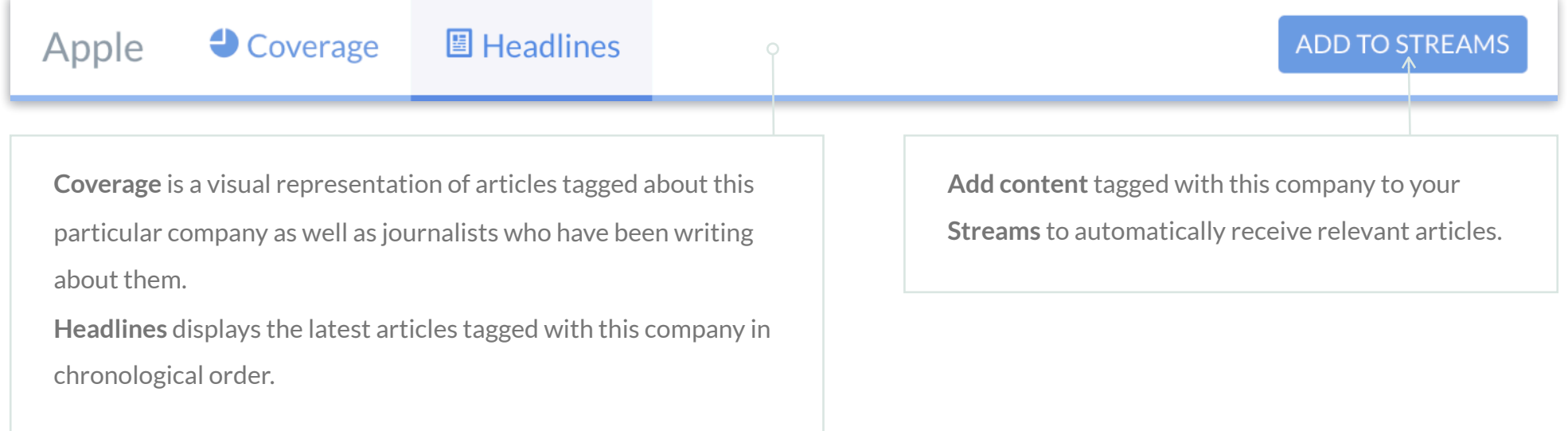

### **Contact**

<span id="page-29-0"></span>If you have any questions

For any questions or if you need any advice, please contact our account managers, by email or phone:

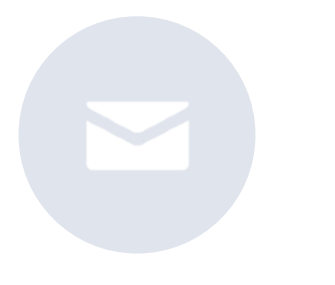

help@roxhillmedia.com +44 (0)20 3981 0010

Roxhill Media, WeWork No.1 Poultry, London, EC2R 8EJ